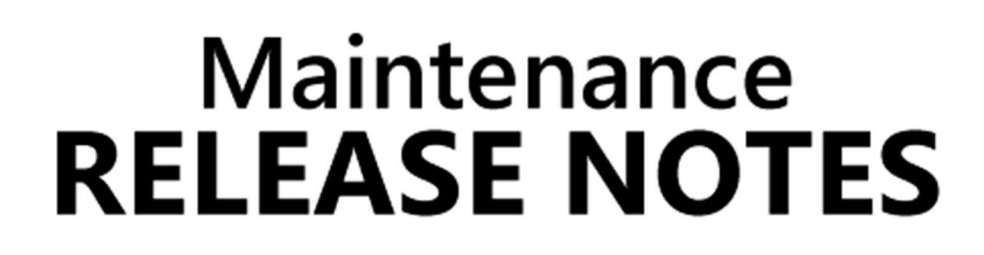

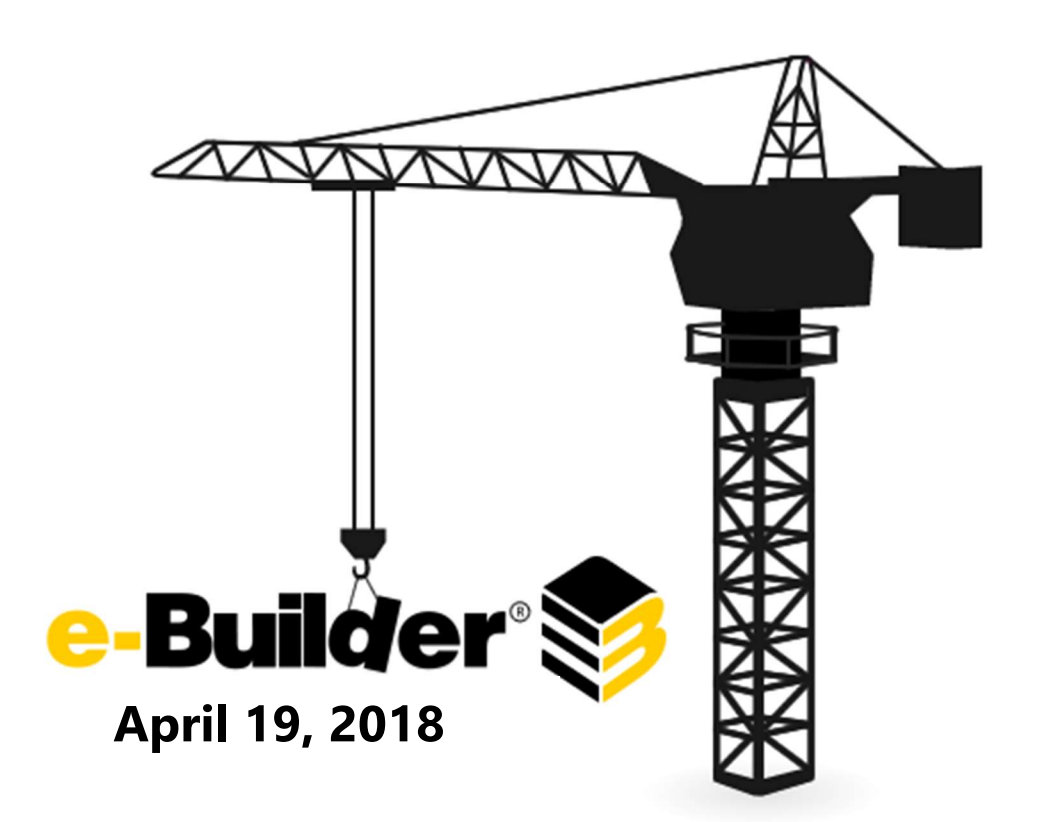

This document is intended only for the use of Client personnel under the terms of the NDA on file. It may not be distributed outside of the client organization without previous authorization from e-Builder.

©Copyright 2018, e-Builder, Inc

# **Table of Contents**

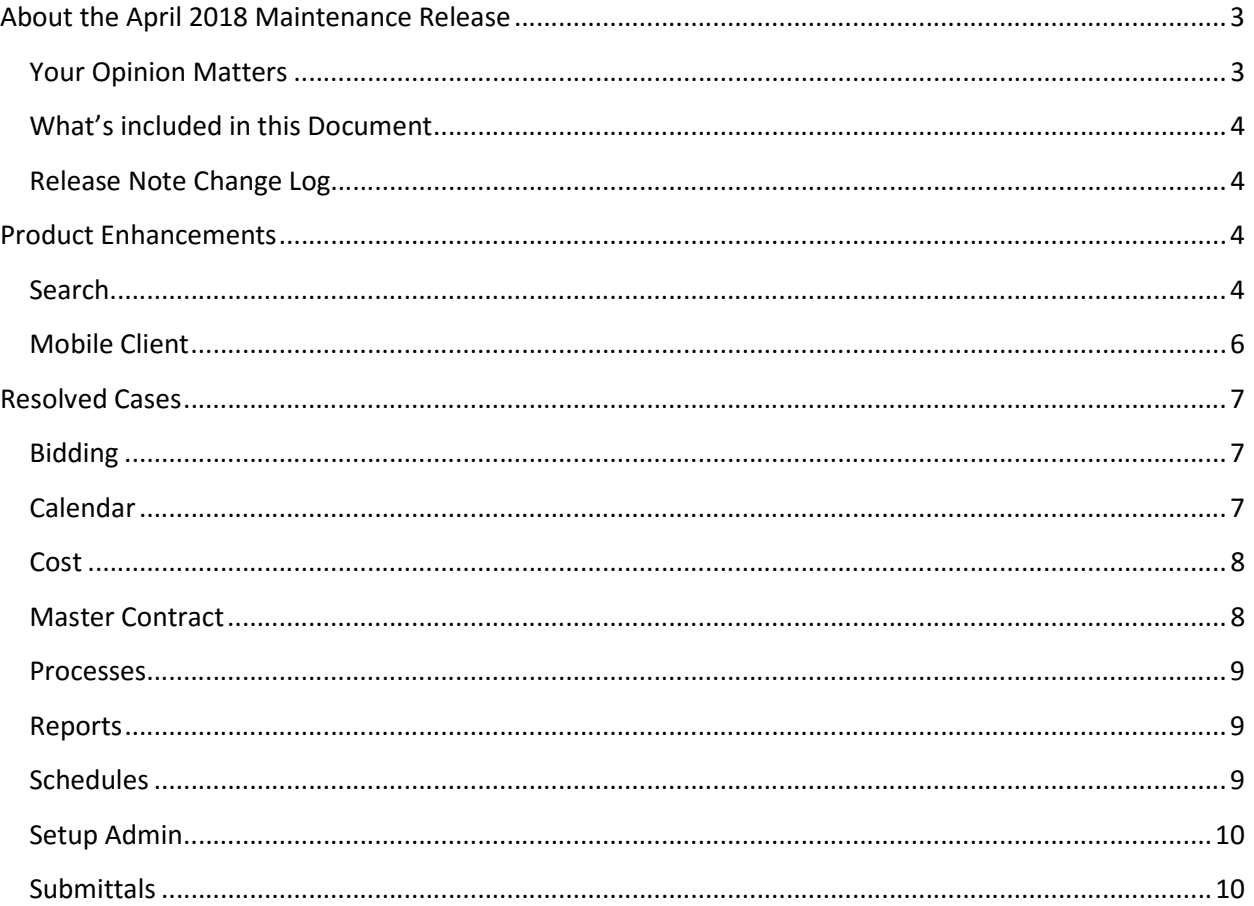

# About the April 2018 Maintenance Release

The e-Builder monthly maintenance releases contain a list of resolved cases for the month.

### Your Opinion Matters

We rely on your feedback to better serve you. If you have ideas about improving our product or service, please don't hesitate to let us know. Below are four ways to reach us.

- **Like/Dislike**  $\blacksquare$ Like  $\blacksquare$  Located in the banner of e-Builder Enterprise™ are like and dislike buttons. Click these to express your opinion of a particular page. This feedback is used to help prioritize upcoming product enhancements.
- e-Builder Product Ideas The Product Ideas portal gives you a platform to share your thoughts on how to make e-Builder better. You can read and vote on the ideas of fellow e-Builder users or post your own. Number of votes are taken into account when forming e-Builder's roadmap. To access the Product Ideas portal, click the arrow next to your username within the banner of e-Builder Enterprise, and then click Product Ideas.

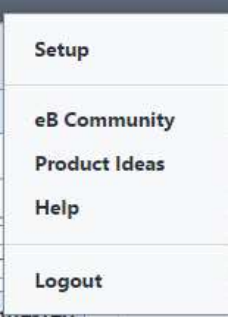

- Support Our Support staff is always available to meet your needs. To speak to a live customer service representative, call us within the U.S. at 888-288-5717 and outside of the U.S. at 800- 580-9322, or email us at support@e-builder.net.
- Annual Technology and User Conference The annual e-Builder Technology and User Conference offers a unique and up-close opportunity to gain insight into e-Builder product direction, learn best practices from industry professionals and peers, and to exchange information and ideas with members of the e-Builder community.

### What's included in this Document

A list of resolved cases

### Release Note Change Log

The release note change log includes all changes made to this version of the Release Notes document.

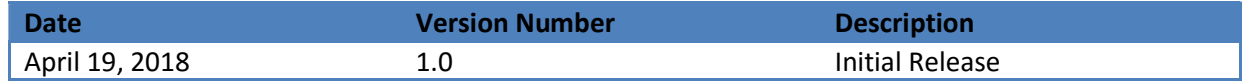

### Product Enhancements

The following product enhancements are now available.

### Search

Several new enhancements have been added to search in e-Builder that make is easier to perform searches as well as view and manipulate search results.

- Target your search easily with autosuggest support on the project filter and the ability to select and deselect all checkboxes.
- Narrow down your search quickly with the ability to sort, filter and export your search results.
- Navigate large search results sets with improved paging and navigation.

The search page now has a streamlined layout making it easier to view, enter and select terms and search criteria. The Limit Search To project selector now support autosuggest so that you can narrow down the list of projects by typing the project name. Search In checkboxes now have a Select All and Deselect All option which will check or uncheck all of the boxes with a single click.

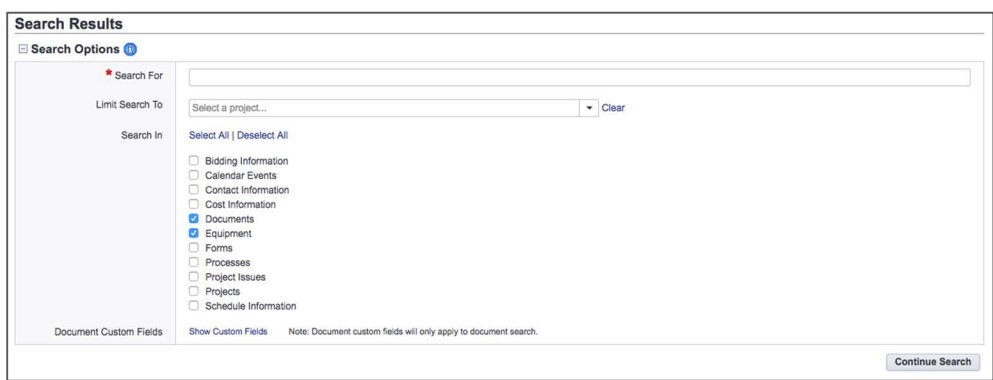

Search results are displayed in a new streamlined grid view that provides several new capabilities. The number of records returned in a search are now displayed next to the category. You can change the number of rows that are shown in the grid at a single time. Navigation has also been improved with a new paging control that makes it easier to navigate large search result sets.

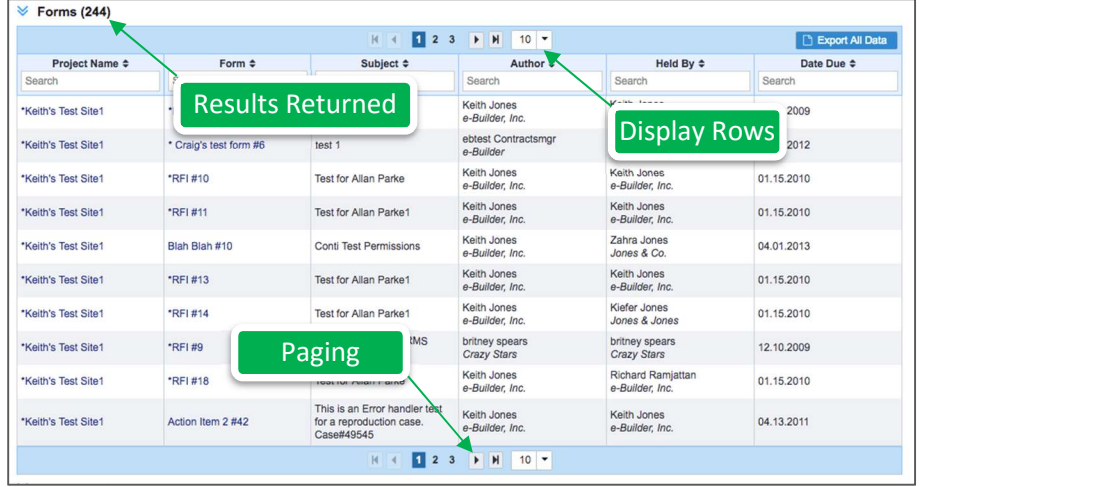

Working with search results is easier and simpler than ever before. Search results can now be sorted by the values in columns in ascending or descending order. A new search filter control is available in each column that will allow you to filter down the results returned. Filtering can be done across multiple columns at the same time and the results will update automatically. You now also have the ability to export the search results into a standard Microsoft Excel file format for offline use.

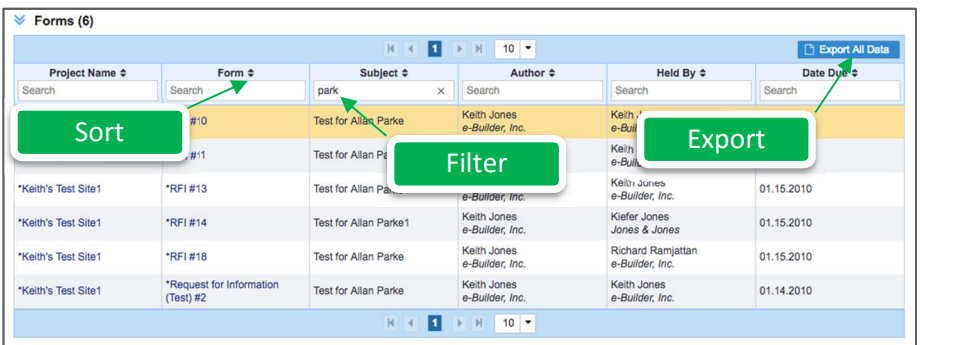

### Mobile Client

The latest e-Builder iOS client release includes several new enhancements that make it easier to enter, navigate and view information from the field.

Add and Edit Dynamic Grids

You can now add new lines items to dynamic grids and edit lines items in dynamic grids.

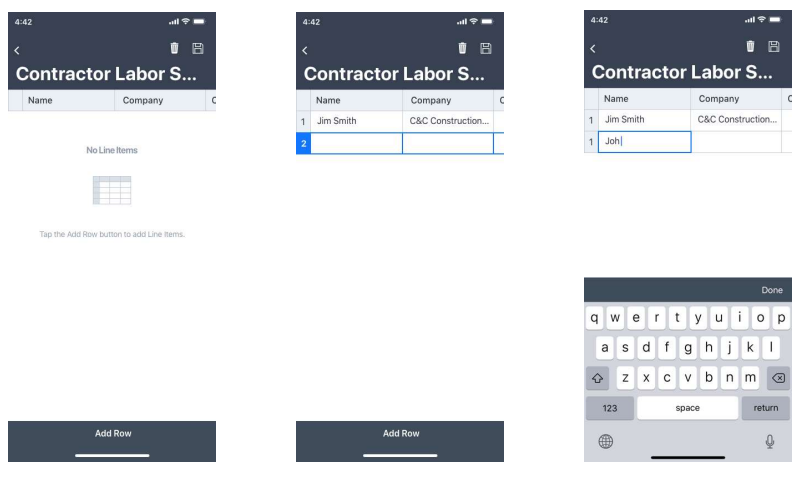

Document and photo sorting has been improved to make it easier to locate information you need. Documents now sort alphabetically by default and photos are now sorted newest to oldest by default. It is also easier to locate and view documents with long file names. Long file names are now truncated in the middle of the name allowing you to find the right document among a list with similar names.

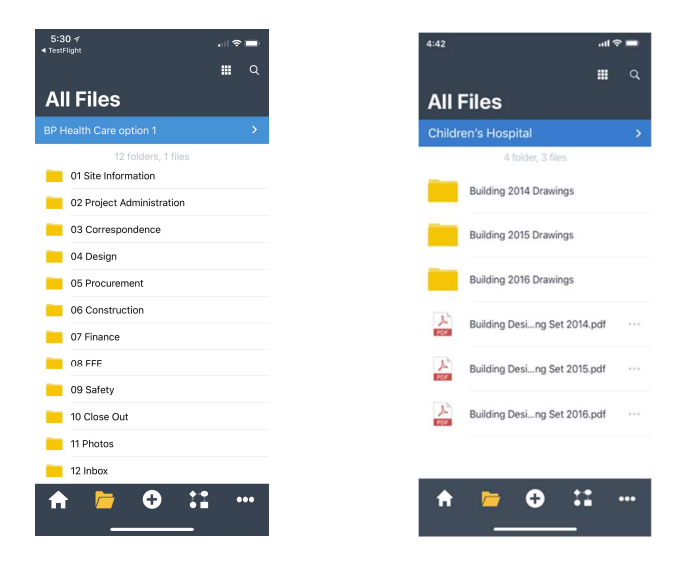

### Resolved Cases

The following is a list of resolved cases for the past month. If you have any questions regarding this maintenance release, please contact e-Builder Support at 888-288-5717 or via email at support@ebuilder.net.

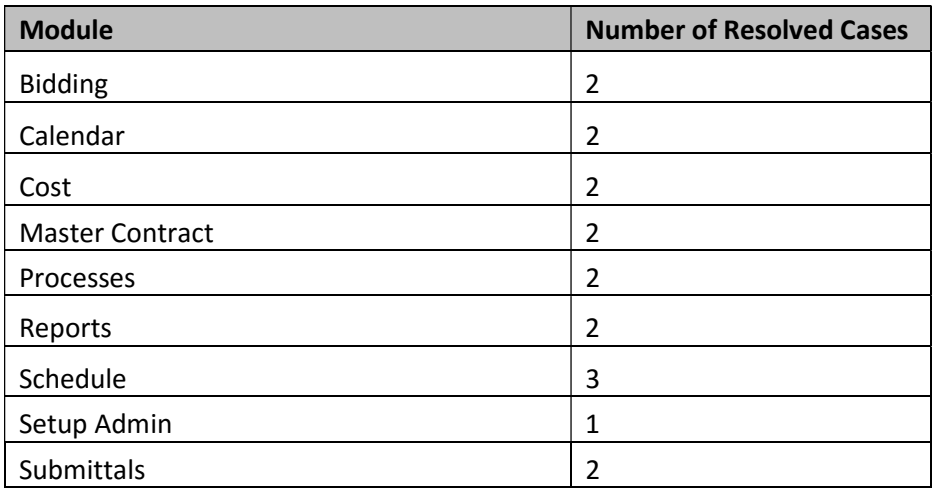

# Bidding

#### Case Number: 268449

LINK TO REVIEW NEW BID QUESTION NOT WORKING

Previously, in a notification email sent to the Bid Contact as a result of a new question from the Bidder Portal, the Click here link to the Bid Package details is had been incorrectly created by the system. Now, the bid question link should send you to the bid package and the corresponding question tab.

#### Case Number: 268980

RECEIVING AN ERROR WHEN ATTEMPTING TO OPEN THE BID TABULATION FROM A SPECIFIC PROJECT

Previously, the system was failing when trying to open the bids for the bid package due to an error in the data of one of the bids. Corrected this data and now the system works properly.

# Calendar

#### Case Number: 268891

CALENDAR ISSUE - EVENT BEING UPDATED FROM ALL DAY TO SCHEDULED DOES NOT CHANGE THE EVENT

Previously, the system was not preserving the change when the checkbox, AUAII Day Event?, Au is unchecked while editing the event. Now, the system works properly.

#### Case Number: 263678

UNABLE TO SAVE ON THE GLOBAL CALENDAR

Users on accounts that have many projects may have experienced an e-builder error when trying to access some calendar items. This was caused by certain data retrieval operations timing out, and was fixed by increasing the logic's performance..

### **Cost**

#### Case Number: 271510

USER HAS A PENDING APPROVAL ITEM ON HOME SCREEN FOR A CLOSED COMMITMENT

Previously, a closed commitment was listed as Approval item. Now when the item is closed it does not appear in the items pending approval list anymore..

#### Case Number: 265921

COMMITMENT CHANGE ITEMS CUSTOM FIELD MODALS POPULATING INCORRECTLY RESULTING IN COMMITMENT CHANGE ITEM CUSTOM FIELD VALUES NOT BEING DISPLAYED

Previously, the navigation Modal on custom field line items is skipping line items with the Previous and Next button. The issue is happening in any situation where the page loads with existing line items and the user create new ones. It could be creating new scope items, or any process where the user is creating new data then is saved as a draft and later continue adding data. Now, opening a modal should navigate through all line items.

# Master Contract

#### Case Number: 268392

MASTER INVOICE ERRORING WHEN BEING SUBMITTED, OBJECT NOT SET

Previously, the master invoice process was failing when trying to submit an instance due to the subject expression of the workflow contains invalid types. The root cause of this is when you create a process of a specific cost item, then you create a subject expression with specific fields of that cost item, and then you change the cost item to another one that doesn't have the fields used in the subject expression. Code fix to prevent to change the cost item if any workflow is using fields that the new cost item doesn't contain.

#### Case Number: 259542

PROCESS LOOK UP IN A PROJECT PROCESS TO MASTER PROCESS - NOT FINDING RESULTS

Previously, the system wasn't returning any instances in the Process Lookup data field because it was missing the master project in the search of the instances. Now, the system works properly.

### Processes

#### Case Number: 264165

PROCESS WHEN DOING PRINT CURRENT VIEW IS PULLING THE SCRIP HTML INSTEAD OF THE ACTUAL TEXT

Previously, Process Print Current View is pulling the Scrip HTML instead of the actual text. Now, Print Current View will show the actual text.

#### Case Number: 265072

CHANGES IN RTF FIELD NOT REFLECTING IN MERGE TEMPLATE PRINT

Previously, the merge mail didn't seem to match the font format with the interface, due to the texts did not contain the font size saved. Data fix to add the font size to the texts and code fix to always save the font format of the content. Now, the system work properly.

# Reports

#### Case Number: 266521

USER "NUMBER OF LOGINS" REPORTING AGAINST ALL ACCOUNTS

Previously, the system was counting the number of logins of the users regardless of the account they log into. Now, the system counts only the logins within the account.

### Case Number: 264365

UNABLE TO USE FIELD {ATTENDEE.ATTENDED} IN CALENDAR REPORT COLUMN FORMULA

Previously, the system was throwing an incorrect "Expression is invalid" error for a formula column expression when there is only a boolean field. Now, the system works properly.

# Schedules

#### Case Number: 270510

APPLY TEMPLATE FAILURE WITH SCHEDULE TEMPLATE

Previously, the apply-template feature was failing when the destination project does not have an existing schedule due to that was missing a new property when creating the schedule under the apply-template feature, this was a new property added in the new Schedule. Now, the system works properly.

#### Case Number: 265283

FAILURE IMPORTING TASKS

Schedule import was failing for schedules with snapshots when importing several project schedules from one file. For each schedule to import we delete the snapshots and then we insert them again with the updated information referencing the updated tasks, a class attribute was storing the last saved snapshot and the system was trying to save it again when a project had no snapshots now, for each project to import we reset that attribute avoiding the same snapshot to be saved more than once. Now we are able to import multiple project schedules with snapshots without error.

#### Case Number: 259668

ISSUES WITH CALENDAR EDITING TASK START/FINISH DATE IN CHROME

Previously, Google Chrome had a misalignment on location of calendar generating it off the screen. This has been corrected and the calendar appears where expected.

### Setup Admin

#### Case Number: 268112

DISCREPANCY WITH SETTINGS FOR MAXIMUM # OF FORMS AND DOCUMENTS DISPLAYED ON THE SCREEN

Previously, the system was showing values in the interface settings that could not be selected in forms and documents. Now, the system works properly and only shows values in the interface that could be selected in forms and documents.

### Submittals

#### Case Number: 272314

REVIEWER FILTER FIELD DOES NOT WORK IN THE SUBMITTAL MODULE - FULL NAME SHOWS NO RESULTS

Previously, the reviewer filter field was not working in the Submittal Module when filtering for the full name. Now, the system works properly.

#### Case Number: 269585

SUBMITTAL PACKAGE NUMBER SEQUENCE ARE INCORRECT

Previously, a submittal package was duplicated. The issue was unable to reproduce in a normal process using the same entry mode. During testing was found a scenario probably causing the issue: The edit page was not checking for existing packages in the Free Entry Mode and the user is able to create a package and then edit the package to use an existing code. Now, editing a submittal package will validate if the CSI code already exists.